# OLIVI

LIVI SMART HUB 4G LIVI SMART HUB LIVI SMART HUB 2G РУКОВОДСТВО ПО ЭКСПЛУАТАЦИИ

nay

# **ОГЛАВЛЕНИЕ**

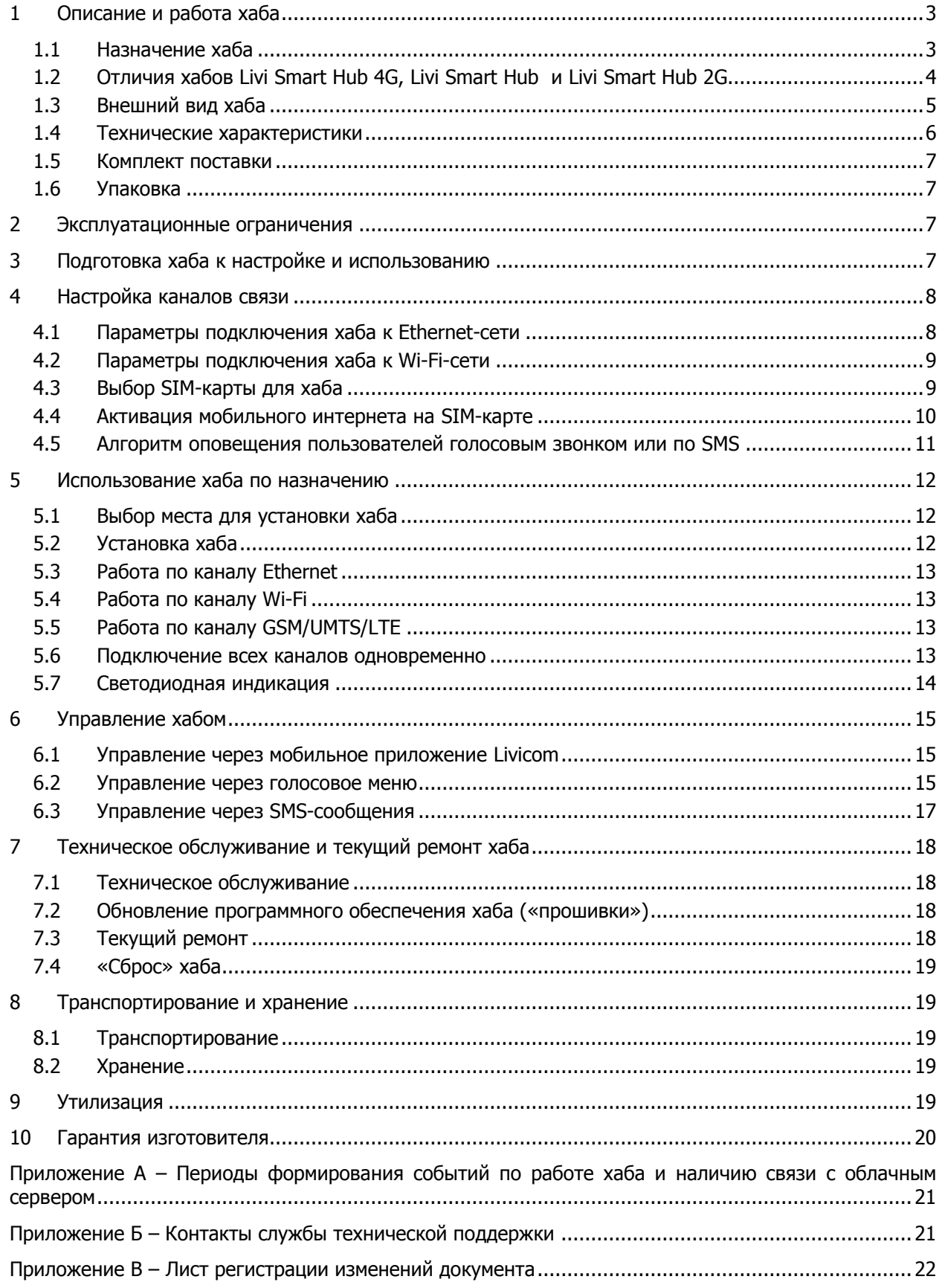

Настоящее руководство по эксплуатации (РЭ) содержит сведения о принципе функционирования и технических характеристиках хабов Livi Smart Hub 4G, Livi Smart Hub и Livi Smart Hub 2G (далее – хаб). РЭ содержит описание функциональных возможностей хабов и указания, необходимые для их правильной и безопасной настройки и эксплуатации: использования по назначению и технического обслуживания.

К настройке, эксплуатации и обслуживанию хаба допускаются лица, изучившие настоящее руководство по эксплуатации.

## <span id="page-2-0"></span>**1 ОПИСАНИЕ И РАБОТА ХАБА**

## <span id="page-2-1"></span>**1.1 НАЗНАЧЕНИЕ ХАБА**

Хаб предназначен для объединения [радиоустройств Livi](http://livicom.ru/catalog) в единую экосистему умного дома Livicom.

Функции хаба:

- получение информации по радиоканалу от датчиков и исполнительных устройств, установленных на объекте;
- автоматическое управление исполнительными устройствами при выполнении сценариев (по расписанию, по событию в умном доме и по нажатию кнопки);
- передача устройствам команд, подаваемых пользователем дистанционно;
- $\checkmark$  передача данных о работе системы умный дом на облачную платформу Livicom (облачная платформа выполняет оповещение пользователей о событиях на объекте в виде pushуведомлений в мобильном приложении Livicom и по электронной почте);
- $\checkmark$  отправка оповещений пользователям (до 8 пользователей) о тревогах на объекте по SMS и голосовым звонком (если в хаб установлена SIM-карта).

Управлять хабом пользователи могут через мобильное приложение Livicom, а также по SMS и через голосовое меню (если в хаб установлена SIM-карта любого оператора связи). Полный набор функций управления хабом предоставляет только мобильное приложение Livicom.

Реализована возможность передачи тревожных извещений в интегрированную систему мониторинга STEMAX (при заключении договора с охранным предприятием) и на смартфон пользователя (**одновременно**, благодаря поддержке 2 активных IP-соединений по каждому каналу связи).

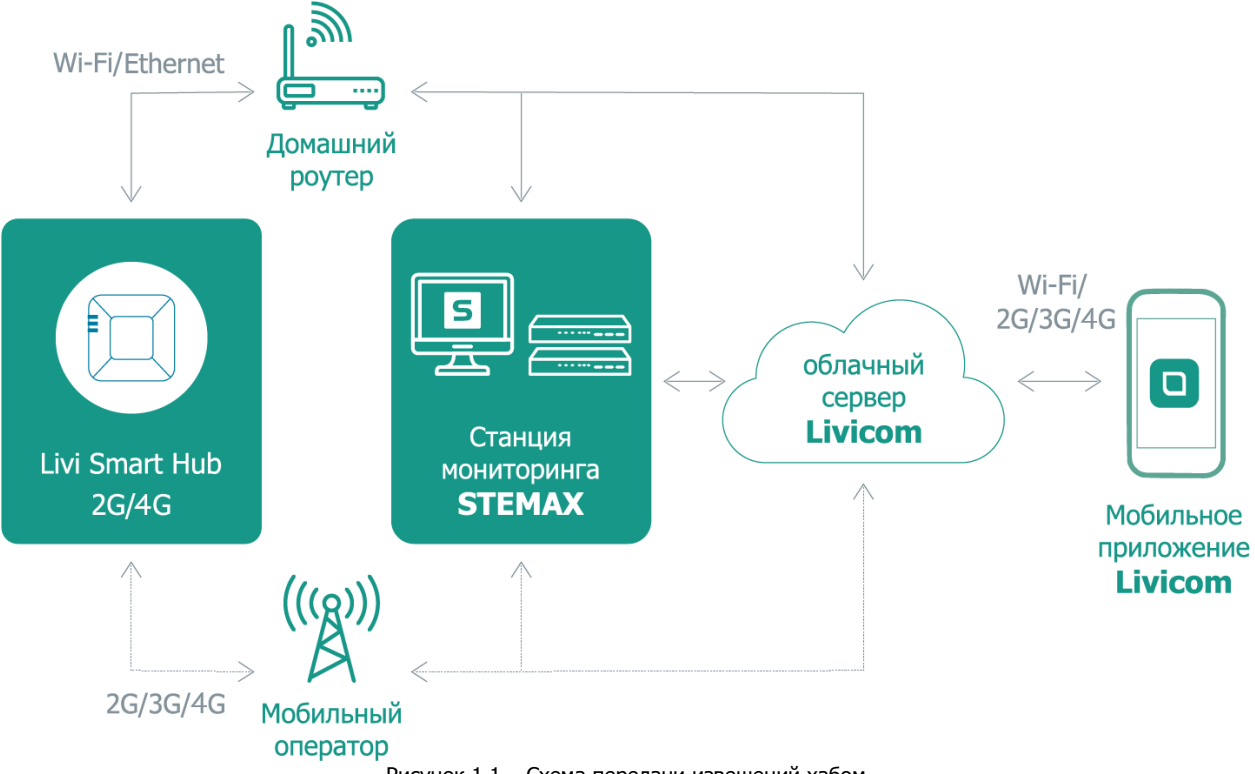

Рисунок 1.1 – Схема передачи извещений хабом

К одному хабу можно подключить до 256 радиоустройств Livi. **Исключения** составляют:

Двухканальные радиоустройства Livi.

Двухканальные радиоустройства занимают место двух устройств при связывании с хабом, уменьшая максимальное количество подключаемых к хабу радиоустройств. Двухканальными радиоустройствами являются датчик разбития стекла Livi GS, пульт управления Livi Key Fob, датчик протечки воды Livi LS, универсальный датчик Livi US, модуль управления светом Livi Light Control, устройство защиты от протечек воды Livi Water Control.

Исполнительные радиоустройства Livi.

К одному хабу можно подключить не более 64 исполнительных радиоустройств Livi: реле Livi Relay и Livi Relay 12/24, умных розеток Livi Socket, сирен Livi Siren, модулей управления шторами Livi Roller Shutter.

Исполнительные двухканальные радиоустройства Livi.

К одному хабу можно подключить не более 32 исполнительных двухканальных радиоустройств Livi: модулей управления светом Livi Light Control и устройств защиты от протечек воды Livi Water Control.

• Ретрансляторы Livi RTRM

К одному хабу можно подключить не более 3 ретрансляторов по схеме «звезда».

## <span id="page-3-0"></span>**1.2 ОТЛИЧИЯ ХАБОВ LIVI SMART HUB 4G, LIVI SMART HUB И LIVI SMART HUB 2G**

Отличия хабов Livi Smart Hub 4G, Livi Smart Hub и Livi Smart Hub 2G заключаются в поддерживаемых каналах связи и времени работы от резервного аккумулятора.

#### **Поддерживаемые каналы связи:**

- хаб Livi Smart Hub 4G может передавать данные по трем каналам одновременно: через проводной Ethernet, по Wi-Fi и через мобильный интернет, если в хаб установлена nano SIM.
- хабы Livi Smart Hub и Livi Smart Hub 2G передают данные по двум каналам: через проводной Ethernet и через мобильный интернет, если в хаб установлена SIM формата:
	- o standard для хабов до серийного номера 10008327 или с датой выпуска до февраля 2023 года
	- o nano для хабов с серийного номера 10008328 или с датой выпуска позднее февраля 2023 года.

#### **Поддерживаемый стандарт сотовой связи (для работы через мобильный интернет):**

- хаб Livi Smart Hub 4G поддерживает стандарты сотовой связи 2,5G GSM/GPRS (900/1800 МГц), 3G – UMTS/HSPA+ (900/2100 МГц) и 4G - LTE (800 / 1800 / 2100 / 2600 МГц);
- хаб Livi Smart Hub поддерживает стандарты сотовой связи 2,5G GSM/GPRS (900/1800 МГц) и 3G – UMTS/HSPA+ (900/2100 МГц);
- хаб Livi Smart Hub 2G поддерживает только стандарт сотовой связи 2,5G GSM/GPRS (900/1800 МГц).

#### **Встроенный драйвер Ethernet:**

- хабы Livi Smart Hub 4G и Livi Smart Hub 2G (с серийного номера 10008328 или с датой выпуска позднее февраля 2023 года) могут работать в сетях на скорости 10 и 100 Мбит/с. Обновленный драйвер Ethernet обеспечивает высокую пропускную способность, сбалансированное распределение ресурсов в локальной сети, совместимость с новейшим оборудованием операторов фиксированной связи.
- хабы Livi Smart Hub и Livi Smart Hub 2G (до серийного номера 10008327 или с датой выпуска до февраля 2023 года) работают в сетях Ethernet на скорости 10 Мбит/с.

#### **Время работы от резервного аккумулятора:**

Если на объекте будет отключена электроэнергия, то хаб перейдет на работу от аккумуляторной батареи, которая входит в комплект поставки хаба:

- Livi Smart Hub 4G проработает от АКБ до 11 часов,
- Livi Smart Hub до 12 часов,
- Livi Smart Hub 2G до 15 часов.

В остальном функции хабов Livi Smart Hub 4G, Livi Smart Hub и Livi Smart Hub 2G, порядок их работы и набор настроек отличий не имеют.

#### <span id="page-4-0"></span>**1.3 ВНЕШНИЙ ВИД ХАБА**

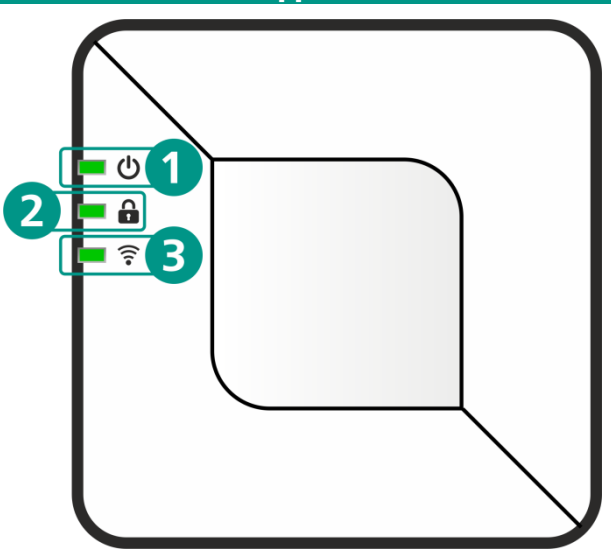

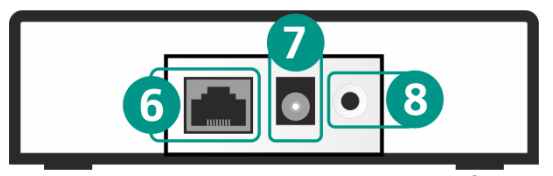

Рисунок 1.4 – Торцевая часть корпуса хаба

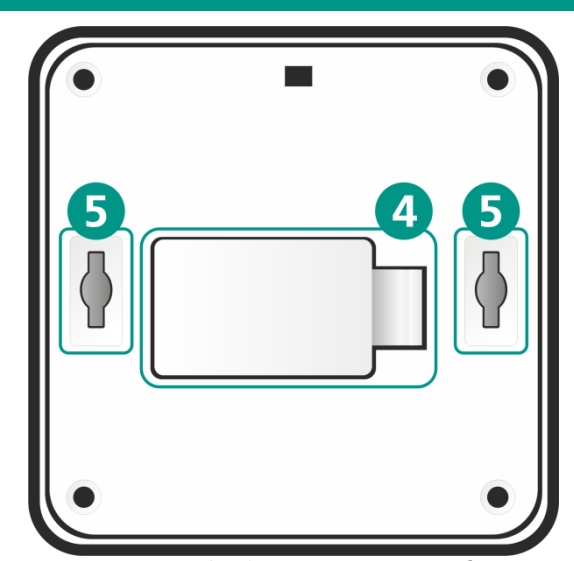

Рисунок 1.2 – Крышка корпуса хаба Рисунок 1.3 – Основание корпуса хаба

- 1. Индикатор питания
- 2. Индикатор охраны
- 3. Индикатор связи
- 4. Крышка отсека аккумулятора
- 5. Отверстия для монтажа устройства
- 6. Разъем для Ethernet-кабеля
- 7. Разъем для блока питания
- 8. Кнопка для подтверждения привязки хаба

## <span id="page-5-0"></span>**1.4 ТЕХНИЧЕСКИЕ ХАРАКТЕРИСТИКИ**

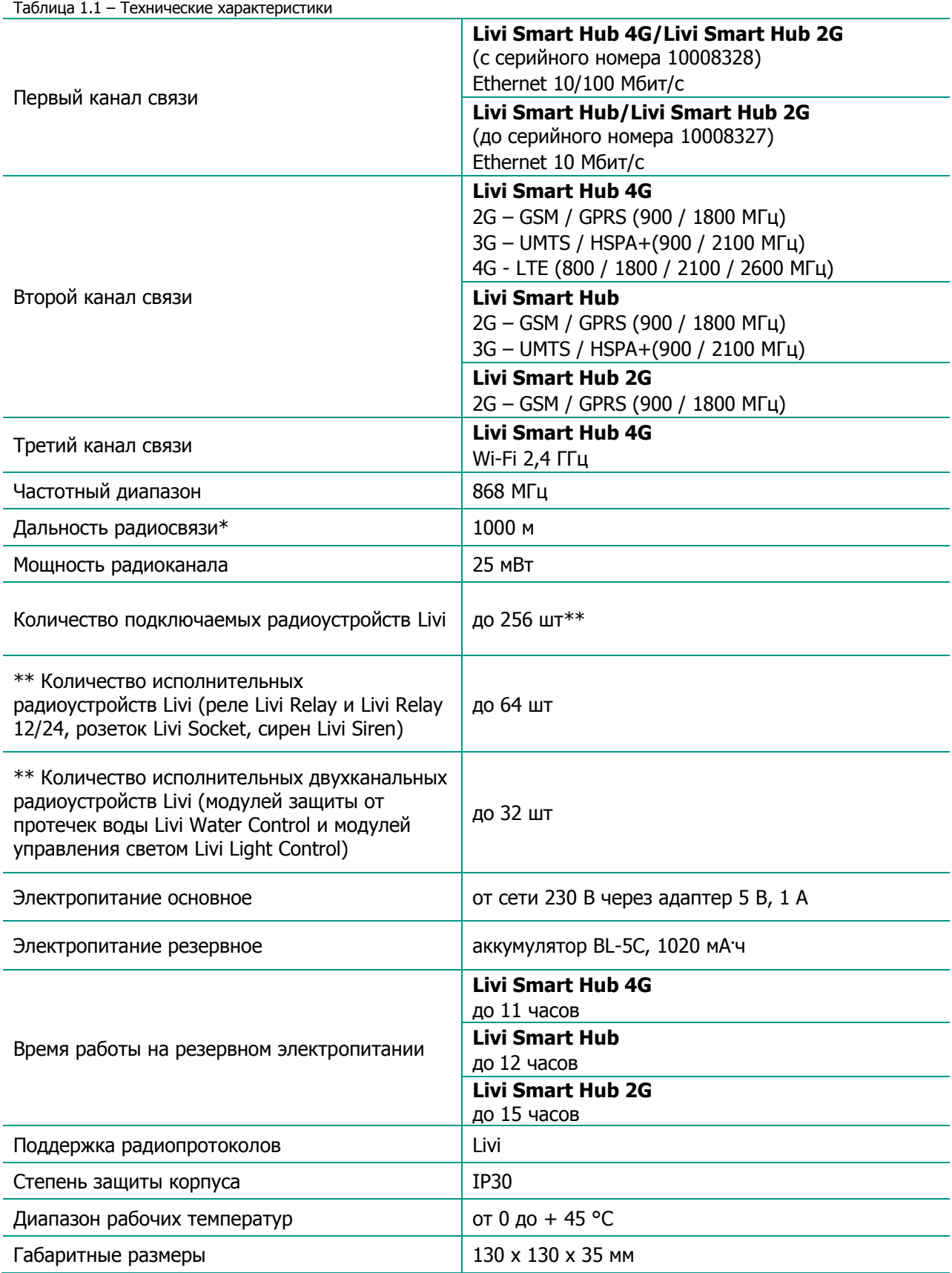

\*Дальность радиосвязи - это максимальное расстояние между хабом и радиоустройством в прямой видимости и при отсутствии помех.

## <span id="page-6-0"></span>**1.5 КОМПЛЕКТ ПОСТАВКИ**

Комплект поставки хаба представлен в таблице 1.2.

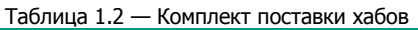

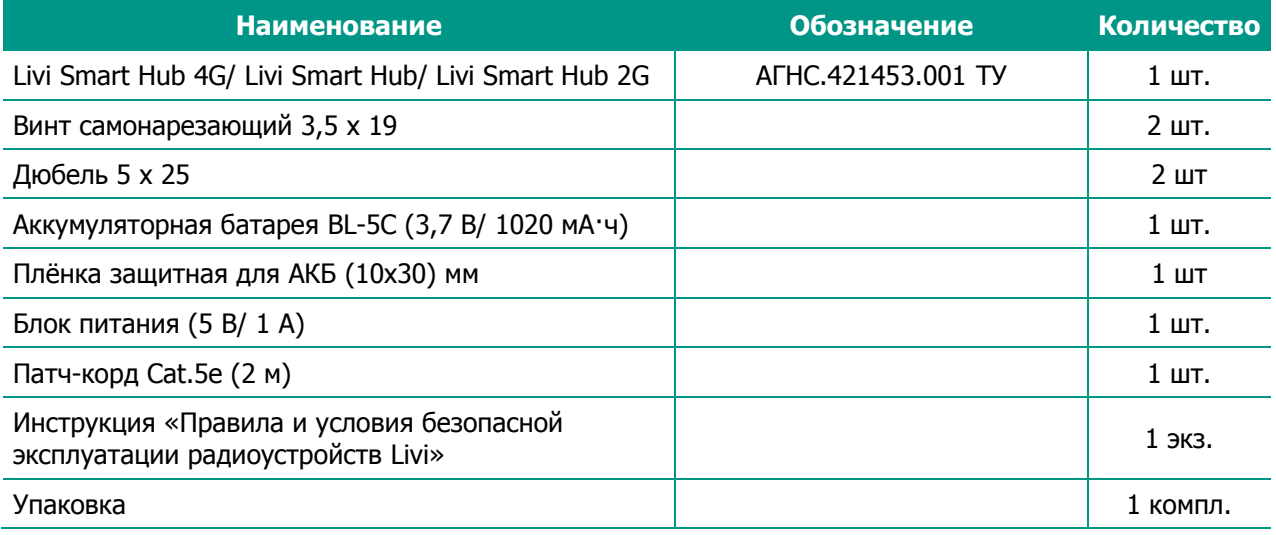

<span id="page-6-1"></span>**1.6 УПАКОВКА**

Хаб поставляется в индивидуальной таре из картона, предназначенной для предохранения от повреждений при транспортировке. В тару укладывается комплект поставки (см. [1.5\)](#page-6-0).

## <span id="page-6-2"></span>**2 ЭКСПЛУАТАЦИОННЫЕ ОГРАНИЧЕНИЯ**

## **ПРЕДУПРЕЖДЕНИЕ**

Во избежание поражения электрическим током или возгорания запрещается эксплуатировать хаб в следующих условиях:

- вне помешений:
- при повышенной влажности и возможности попадания жидкости внутрь корпуса;
- в агрессивных средах, вызывающих коррозию;
- при наличии токопроводящей пыли.

Хаб не предназначен для эксплуатации во взрывоопасной зоне.

Перед работами по монтажу и демонтажу хаба необходимо отключить основной и резервные источники питания.

Условия эксплуатации хаба и подаваемое напряжение должны соответствовать значениям, приведенным в таблице технических характеристик (см. [1.4\)](#page-5-0).

Техническое обслуживание хаба разрешается выполнять только после его полного обесточивания.

#### **ВНИМАНИЕ**

После транспортировки при отрицательной температуре хаб перед включением необходимо выдержать без упаковки в нормальных условиях не менее двух часов. Эксплуатация хаба должна производиться при температуре внешней среды, не превышающей значений, указанных в [1.4.](#page-5-0)

Запрещается устанавливать SIM-карту в держатель хаба до его полного обесточивания.

## <span id="page-6-3"></span>**3 ПОДГОТОВКА ХАБА К НАСТРОЙКЕ И ИСПОЛЬЗОВАНИЮ**

Для работы хабу требуется подключение сети переменного тока 230 В (через адаптер питания из комплекта поставки) и стабильный доступ в интернет через проводное подключение (канал Ethernet – см. [4.1\)](#page-7-1), беспроводное подключение (канал Wi-Fi для Livi Smart Hub 4G – см. [4.2\)](#page-8-0) и/или через сеть оператора сотовой связи (канал GSM/UMTS/LTE – см. [4.3\)](#page-8-1).

Для работы хабу достаточно одного канала связи, но если вы подключите к хабу проводной интернет, зададите настройки доступа к сети Wi-Fi (для Livi Smart Hub 4G) и установите в него SIM-

карту c активной услугой «мобильный интернет», то хаб продолжит штатную работу при проблемах со связью по любому из подключенных каналов.

#### **При первом включении хаба выполните следующие действия:**

- 1. Откройте крышку отсека аккумулятора (4), извлеките аккумуляторную батарею (АКБ) и снимите защитную пленку с контактов в отсеке аккумулятора.
- 2. Вставьте SIM-карту в слот, расположив ее в соответствии с указаниями на плате.

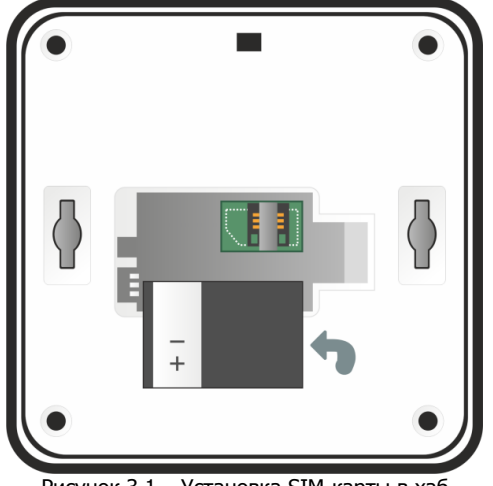

Рисунок 3.1 – Установка SIM-карты в хаб

- 3. Установите АКБ обратно, совместив контакты на аккумуляторе с клеммой на плате, и закройте отсек.
- 4. Подключите блок питания и Ethernet-кабель в разъёмы на корпусе хаба (6) и (7), а затем к розетке с питанием 230 В и интернет-розетке или роутеру соответственно.

После включения питания от розетки 230 В хаб автоматически перейдет в режим интеллектуального включения. Если аккумулятор разряжен, то хаб сначала выполнит его зарядку до рабочего уровня (в период зарядки индикатор питания (1) будет мигать белым цветом), а затем перейдет в рабочий режим.

Дождитесь, пока индикаторы питания (1) и связи (3) начнут стабильно светиться зеленым цветом (исключение: если хаб работает только через «мобильный интернет», то индикатор связи будет светиться желтым цветом). Если индикаторы светятся другим цветом, то обратитесь к таблице «Светодиодная индикация» (см. [5.7\)](#page-13-0) для выяснения причины.

- 5. Установите мобильное приложение Livicom, которое доступно для скачивания в [Google](https://play.google.com/store/apps/details?id=ru.livicom) Play и App [Store.](https://itunes.apple.com/us/app/livicom/id1297148621?mt=8)
- 6. Зарегистрируйтесь и авторизуйтесь в системе Livicom.
- 7. Следуйте указаниям в приложении, чтобы подключить хаб к [системе и создать объект](https://livicom.ru/objectadd).

После добавления хаба вы сможете подключить датчики и устройства, а также пригласить членов семьи для совместного использования системы.

## <span id="page-7-0"></span>**4 НАСТРОЙКА КАНАЛОВ СВЯЗИ**

#### <span id="page-7-1"></span>**4.1 ПАРАМЕТРЫ ПОДКЛЮЧЕНИЯ ХАБА К ETHERNET-СЕТИ**

Когда к хабу будет подключен Ethernet-кабель, хаб автоматически отправит запрос на получение параметров подключения к Ethernet-сети по протоколу DHCP. Подождите несколько минут и посмотрите на индикатор связи на корпусе хаба. Если индикатор светится зеленым цветом, то хаб получил настройки **автоматически** и успешно установил связь с сервером Livicom по каналу Ethernet.

Если индикатор связи мигает красным цветом или светится желтым цветом, то задайте параметры подключения хаба к Ethernet-сети вручную с помощью SMS-команды (команда будет принята хабом, только если в него установлена SIM-карта):

- 1. Узнайте у администратора локальной Ethernet-сети значения для следующих параметров:
	- a. Local: свободный локальный IP-адрес, который будет присвоен хабу.
- b. Mask: маска подсети.
- c. Gateway: шлюз (локальный IP-адрес сетевого устройства, которое организует локальную сеть).
- d. Dns: IP-адрес DNS-сервера.
- 2. Запишите в виде SMS-сообщения на своем телефоне следующую команду:

adaptor eth cfg=local mask gateway dns

**Внимание!** При наборе SMS-команды не ставьте пробелы до и после знака «=» и соблюдайте регистр букв (заглавные и прописные буквы).

Например: adaptor eth cfg=192.168.0.10 255.255.255.0 192.168.0.1 8.8.8.8

3. Отправьте SMS-сообщение с командой на номер телефона SIM-карты, установленной в хабе.

**Внимание!** Команда будет принята с любого телефонного номера, если хаб не зарегистрирован на облачной платформе Livicom (например, если хаб новый). Если хаб зарегистрирован в мобильном приложении Livicom, то команда будет принята хабом только, если она отправлена с телефонного номера владельца объекта.

Если настройки статических параметров подключения хаба к Ethernet-сети были заданы с помощью SMS-сообщения, то впоследствии вы можете снова перевести хаб на автоматическое получение параметров по протоколу DHCP:

- с помощью следующей SMS-команды: adaptor eth cfg=auto,
- выполнив сброс хаба, как описано в разделе [7.3.](#page-17-3)

#### <span id="page-8-0"></span>**4.2 ПАРАМЕТРЫ ПОДКЛЮЧЕНИЯ ХАБА К WI-FI-СЕТИ**

#### **ВНИМАНИЕ**

#### **Подключить хаб к сети Wi-Fi вы сможете только после того, как [зарегистрируете его в](https://livicom.ru/objectadd)  [приложении](https://livicom.ru/objectadd) Livicom. Для регистрации хабу потребуется доступ в интернет через «мобильный интернет» или по каналу Ethernet**

Хаб может подключиться к сети Wi-Fi, работающей на частоте 2,4 ГГц. Для выбора сети в приложении Livicom откройте настройки хаба [и перейдите в параметры подключения по](https://livicom.ru/hubsettings) Wi-Fi. Нажмите кнопку «Обновить» и дождитесь, пока хаб определит все доступные Wi-Fi сети. Выберите сеть из списка «Доступные сети». Если для подключения к сети нужен пароль, то введите его во всплывающем окне.

После установки соединения выбранная сеть и пароль к ней сохраняются в памяти хаба. В дальнейшем после перезагрузок, хаб будет подключаться к этой сети автоматически (если работает Wi-Fi).

В дальнейшем вы сможете отключить хаб от сети Wi-Fi с помощью кнопки «Отключить» на экране [параметров подключения по](https://livicom.ru/hubsettings) Wi-Fi в приложении Livicom и выбрать другую сеть из списка «Доступные сети».

#### <span id="page-8-1"></span>**4.3 ВЫБОР SIM-КАРТЫ ДЛЯ ХАБА**

Если вы решили установить в хаб SIM-карту, то при выборе оператора сотовой связи:

Проверьте уровень сигнала сети сотовой связи на объекте.

Перед приобретением SIM-карты убедитесь, что сеть выбранного оператора связи имеет устойчивый уровень сигнала в предполагаемом месте установки хаба. Убедиться в этом можно используя смартфон: если находясь в доме вы без проблем получаете звонки, SMS и пользуетесь мобильным интернетом, то используйте для работы хаба SIM-карту того же оператора.

Выберите оптимальный тариф.

Выбирайте тариф, исходя из разумного соотношения стоимости и услуг. Для работы хаба потребуется не более 150 Мб мобильного интернета, SMS-сообщения и голосовые звонки (если хотя бы для одного из пользователей настроено оповещение SMS-сообщениями и/или голосовыми звонками при тревогах на объекте).

После приобретения SIM-карты с помощью любого телефона отключите запрос PIN-кода SIMкартой, рекомендуем также отключить рекламу, запретить или ограничить кредитную систему баланса. При эксплуатации хаба регулярно проверяйте наличие и расход финансовых средств на балансе SIM-карты. Это позволит избежать ошибок в настройке и эффективно использовать возможности хаба при минимальных финансовых затратах.

#### <span id="page-9-0"></span>**4.4 АКТИВАЦИЯ МОБИЛЬНОГО ИНТЕРНЕТА НА SIM-КАРТЕ**

Если в хаб установлена SIM-карта одного из операторов связи, перечисленных в таблице 4.1, то мобильный интернет на SIM-карте будет **активирован автоматически**.

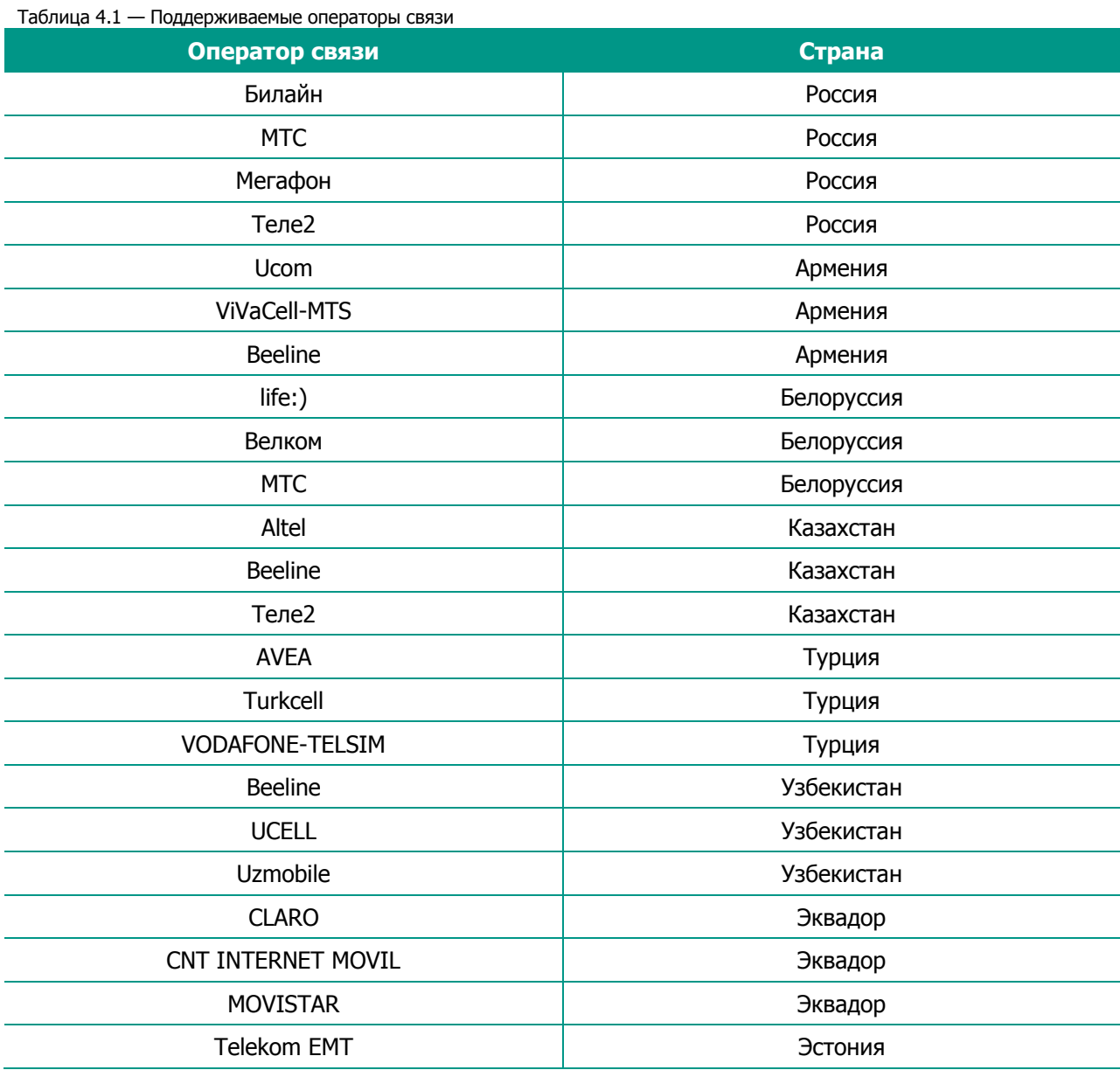

Если вы выбрали SIM-карту другого оператора связи, то поместите ее в хаб и проверьте, установил ли хаб связь с сервером через мобильный интернет. Для этого отключите Ethernet-кабель, подождите несколько минут и посмотрите на индикатор связи на корпусе хаба. Если индикатор светится желтым цветом, то мобильный интернет на SIM-карте **активирован автоматически**.

Если индикатор связи мигает красным цветом, то для активации мобильного интернета выполните следующие действия:

- 1. Узнайте у оператора сотовой связи информацию о точке доступа (APN), через которую хаб сможет подключиться к мобильному интернету:
	- a. APN (например, internet.beeline.ru);
	- b. имя пользователя (например, beeline);
- c. пароль (например, beeline);
- d. USSD-запрос баланса (например, \*102#).
- 2. Запишите в виде SMS-сообщения на своем телефоне следующую команду:

#### apn=APN,имя пользователя,пароль,USSD-запрос баланса

**Внимание!** При наборе SMS-команды не ставьте пробелы и соблюдайте регистр букв (заглавные и прописные буквы). Если для доступа к мобильному интернету имя пользователя и пароль не требуются, то при наборе SMS-команды поставьте запятые, как в примере для SIM-карты Yota ниже.

Например:

- o для SIM-карты Beeline текст команды выглядел бы так: apn=internet.beeline.ru,beeline,beeline,\*102#
- $\circ$  для SIM-карты Yota наберите: apn=internet.yota, $\mu$ \*100#
- $\circ$  для SIM-карты Kcell: apn=internet,  $*100#$
- o для SIM-карты Гудлайн M2M Express: apn=internet.emt.ee,,,\*146\*099#
- 3. Отправьте SMS-сообщение с командой на номер телефона SIM-карты, установленной в хабе.

**Внимание!** Команда будет принята с любого телефонного номера, если хаб новый. Если хаб зарегистрирован в мобильном приложении Livicom, то команда будет принята хабом только, если она отправлена с телефонного номера владельца объекта.

Если вы корректно задали информацию о точке доступа (APN), но индикатор связи на хабе продолжает мигать красным цветом, то задайте протокол, по которому хаб будет запрашивать аутентификацию у оператора сотовой связи (PAP / CHAP / NONE).

- Для этого запишите в виде SMS-сообщения на своем телефоне следующую команду: ppp\_auth=pap.
- Отправьте SMS-сообщение с командой на номер телефона SIM-карты, установленной в хабе. Подождите несколько минут и посмотрите на индикатор связи на корпусе хаба. Если индикатор горит желтым цветом, то мобильный интернет на SIM-карте активирован.
- Если индикатор связи мигает красным цветом, то запишите в виде SMS-сообщения на своем телефоне следующую команду: ppp\_auth=chap.
- Отправьте SMS-сообщение с командой на номер телефона SIM-карты, установленной в хабе. Подождите несколько минут и посмотрите на индикатор связи на корпусе хаба. Если индикатор горит желтым цветом, то мобильный интернет на SIM-карте активирован.

Примечание – Если мобильный интернет на SIM-карте хаба был активирован с помощью SMSсообщения с командой активации, то впоследствии при замене SIM-карты на SIM-карту другого оператора связи обязательно выполните сброс хаба, как описано в разделе  $7.3$ .

#### <span id="page-10-0"></span>**4.5 АЛГОРИТМ ОПОВЕЩЕНИЯ ПОЛЬЗОВАТЕЛЕЙ ГОЛОСОВЫМ ЗВОНКОМ ИЛИ ПО SMS**

Оповещение пользователей системы Livicom по всем событиям выполняет облачная платформа Livicom. Но если в настройках пользователя включено оповещение по тревогам на объекте голосовым звонком или в виде SMS-сообщения, то данные оповещения хаб выполняет, если в него установлена SIM-карта.

Алгоритм оповещения схематически представлен на иллюстрации (см. [рисунок](#page-11-3) 4.1). Реализация алгоритма в каждом конкретном случае зависит от настроек оповещения пользователей объекта.

SMS-сообщение является неквитируемым каналом оповещения, то есть хаб не получает обратной связи о том, что отправленное сообщение получено пользователем. Таким образом, повторная отправка SMS-сообщений пользователям не выполняется.

Голосовой звонок является квитируемым каналом (с обратной связью о получении). Хаб выполняет звонки повторно, пока звонок не будет принят пользователем.

**Внимание!** Для подтверждения получения голосового оповещения пользователь должен поднять трубку и нажать кнопку **#**. Пользователь может прекратить передачу сообщения другим

пользователям объекта, если нажмет на телефоне кнопку **5** во время прослушивания голосового сообщения.

Максимальное количество SMS-сообщений и звонков (с подъемом трубки пользователем), которое может поступить от хаба за определенный период времени, ограничено. По умолчанию хаб может отправить 30 SMS-сообщений за 3 часа и совершить 60 звонков за 6 часов. При превышении этого количества соответствующая функция оповещения блокируется на 30 минут.

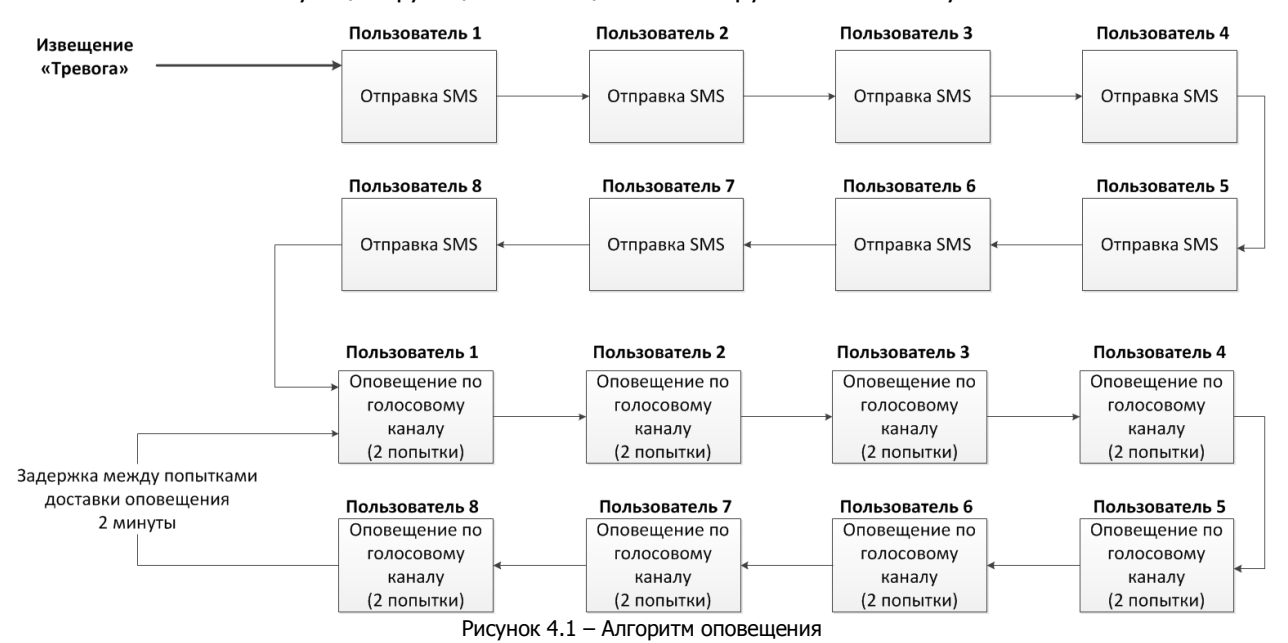

<span id="page-11-3"></span>**Внимание!** Выключение охраны объекта прекращает выполнение алгоритма оповещения пользователей о тревоге голосовым звонком и в виде SMS-сообщения.

## <span id="page-11-0"></span>**5 ИСПОЛЬЗОВАНИЕ ХАБА ПО НАЗНАЧЕНИЮ**

#### <span id="page-11-1"></span>**5.1 ВЫБОР МЕСТА ДЛЯ УСТАНОВКИ ХАБА**

Хаб подходит для применения в отапливаемых квартирах, городских и загородных домах, торговоофисных помещениях и т. д.

Хаб рекомендуется устанавливать в зоне стабильного приема радиосигнала и стабильного доступа в интернет (через сеть сотовой связи, по Wi-Fi и / или через Ethernet). При выборе места учитывайте, что провода от хаба нужно будет протянуть к электрической розетке 230 В и к интернет-розетке или роутеру (если вы будете подключать хаб к сети Ethernet). Желательно, чтобы хаб был скрыт от посторонних глаз.

Хаб **запрещено** устанавливать:

- на улице;
- в местах с повышенным уровнем влажности или с уровнем температуры, выходящим за пределы рабочих температур хаба (см. таблицу «Технические характеристики» в [1.4\)](#page-5-0);
- в сейфах, металлических монтажных коробках и электрощитах;
- вблизи массивных металлических предметов, вызывающих затухание радиосигнала или экранирующих его;
- вблизи источников радиопомех (бытовая техника и т. п.).

#### <span id="page-11-2"></span>**5.2 УСТАНОВКА ХАБА**

Выберите способ установки хаба: устройство можно закрепить на стене или поставить/положить на горизонтальную поверхность.

Для крепления на стену выполните следующие действия:

- 1. Вкрутите самонарезающие винты из комплекта поставки в стену в месте, выбранном для монтажа.
- 2. Установите хаб, совместив выступающую часть самонарезающих винтов с отверстиями (5), и потяните хаб вниз, чтобы закрепить его.

#### <span id="page-12-0"></span>**5.3 РАБОТА ПО КАНАЛУ ETHERNET**

Если к хабу подключен проводной интернет, то хаб будет отправлять по нему сигналы тревоги и сервисные события на облачную платформу Livicom. Дополнительно хаб будет каждые 10 секунд отправлять на платформу тестовые пакеты, чтобы контролировать состояние канала Ethernet.

Если из хаба извлечь Ethernet-кабель, то через 40 секунд хаб сформирует событие «Ethernetкабель отключен» и оповестит об этом пользователей в мобильном приложении Livicom. Когда Ethernet-кабель будет подключен обратно, то хаб сформирует событие «Ethernet-кабель подключен!» через 30 секунд после восстановления связи.

Если в приложении Livicom к объекту подключена услуга профессиональной охраны, то хаб будет поддерживать 2 активных IP-соединения по каналу Ethernet: все события и тестовые пакеты будут передаваться одновременно на облачную платформу Livicom и на сервер STEMAX в охранном предприятии.

#### **ВНИМАНИЕ**

#### **При отключении электроэнергии работа хаба по каналам Ethernet и Wi-Fi автоматически прекращается в целях уменьшения энергопотребления хаба**

Если в хаб установлена SIM-карта, то хаб продолжит работу через мобильный интернет. Если SIMкарта не установлена, то связь между хабом и облачной платформой будет прекращена до восстановления штатного электроснабжения хаба.

В период отсутствия связи хаб будет работать в автономном режиме в соответствии с настройками, записанными ранее. Вы сможете управлять охраной объекта с помощью пульта управления [Livi Key](http://livicom.ru/livikeyfob)  [Fob](http://livicom.ru/livikeyfob), электронных карт и пульта управления охраной [Livi RFID.](http://livicom.ru/rfidreader)

#### <span id="page-12-1"></span>**5.4 РАБОТА ПО КАНАЛУ WI-FI**

После подключения канала Wi-Fi хаб будет отправлять по нему тестовые пакеты каждые 10 секунд, чтобы контролировать состояние канала.

Если хаб не сможет передавать тестовые пакеты по сети Wi-Fi, то через 40 секунд он сформирует событие «Wi-Fi сеть недоступна» и оповестит об этом пользователей в мобильном приложении Livicom. Когда передача тестовых пакетов возобновится, то хаб через 30 секунд сформирует событие «Восстановление подключения по Wi-Fi».

Если в приложении Livicom к объекту подключена услуга профессиональной охраны, то хаб будет поддерживать 2 активных IP-соединения по каналу Wi-Fi: все события и тестовые пакеты будут передаваться одновременно на облачную платформу Livicom и на сервер STEMAX в охранном предприятии.

#### **ВНИМАНИЕ**

#### **При отключении электроэнергии работа хаба по каналам Ethernet и Wi-Fi автоматически прекращается в целях уменьшения энергопотребления хаба** (см. [5.3\)](#page-12-0).

#### <span id="page-12-2"></span>**5.5 РАБОТА ПО КАНАЛУ GSM/UMTS/LTE**

После подключения канала GSM/UMTS/LTE хаб будет отправлять по нему тестовые пакеты каждые 25 секунд, чтобы контролировать состояние канала. Объем трафика, который потребуется для работы хаба, будет зависеть от количества событий на объекте в месяц. Количество событий будет тем большим, чем больше радиоустройств связано с хабом, чем больше сценариев активно, и чем больше команд пользователей выполняет хаб (например, команд на включение/выключение охраны, на управление исполнительными устройствами). При активной работе хаба ориентировочно ежемесячный трафик может достигать 100-150 Мб, из которых примерно 30 Мб будет расходоваться на отправку тестовых пакетов.

Если в приложении Livicom к объекту подключена услуга профессиональной охраны, то хаб будет поддерживать 2 активных IP-соединения по каналу GSM/UMTS/LTE: все события и тестовые пакеты будут передаваться одновременно на облачную платформу Livicom и на сервер STEMAX в охранном предприятии, что приведет к удвоению потребляемого трафика.

## <span id="page-12-3"></span>**5.6 ПОДКЛЮЧЕНИЕ ВСЕХ КАНАЛОВ ОДНОВРЕМЕННО**

При подключении всех каналов связи хаб будет использовать канал Ethernet в качестве приоритетного для обмена данными с облачной платформой Livicom. Для Livi Smart Hub 4G канал Wi-Fi будет выступать резервным для канала Ethernet. На работу по каналу GSM/UMTS/LTE хаб переключится автоматически, если связь по каналам Ethernet и Wi-Fi прекратится.

Дополнительно сеть сотовой связи будет применяться для оповещения пользователей по SMS и в виде голосовых звонков при тревоге на объекте, а также может использоваться пользователем для управления хабом через голосовое меню и SMS-команды.

Тестовые пакеты хаб будет отправлять по всем подключенным каналам связи для поддержания активных IP-соединений.

Если связь между хабом и облачной платформой Livicom прервется (при проблемах со связью по всем подключенным каналам), то через две минуты платформа сформирует событие «Нет связи с Объектом» и оповестит об этом пользователей в мобильном приложении Livicom.

Если в приложении Livicom к объекту подключена услуга профессиональной охраны и связь между хабом и сервером STEMAX прервется, то через пять минут хаб сформирует событие «Потеря связи с ПЦН». Событие «Связь с Пультом восстановлена» хаб сформирует также через 5 минут после восстановления соединения.

## <span id="page-13-0"></span>**5.7 СВЕТОДИОДНАЯ ИНДИКАЦИЯ**

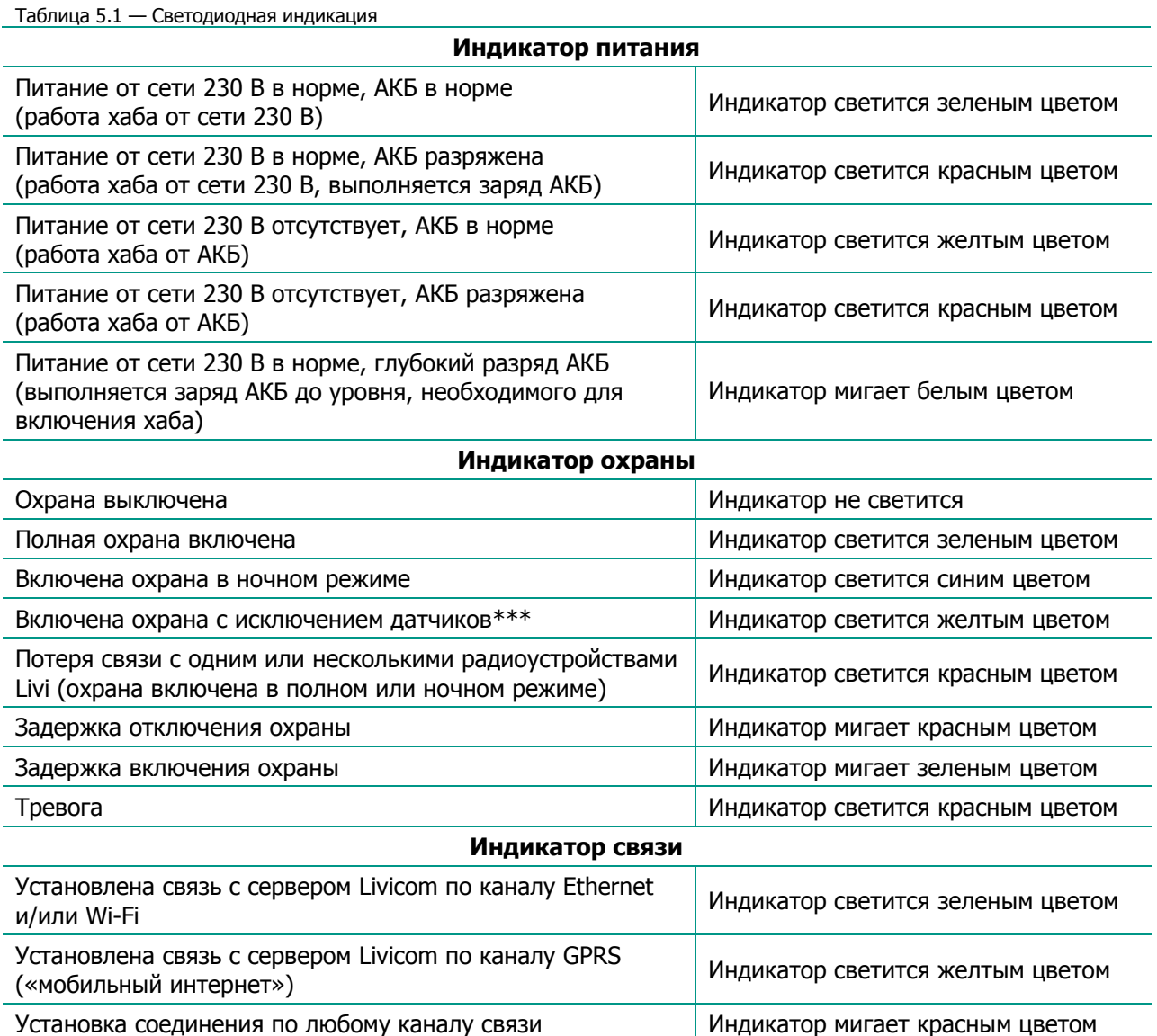

\*\*\*Включена охрана с исключением датчиков – это режим охраны, который может быть выбран пользователем, если включение полной или ночной охраны было выполнено в тот момент, когда не все охранные датчики были готовы к включению охраны. Датчики могут быть не готовы по различным причинам: например, зафиксирована техническая неисправность, датчик открытия находится в состоянии Открыт или датчик движения - в состоянии Движение обнаружено.

Если пользователь включает охрану и к включению охраны не готовы один или несколько из задействованных в охране датчиков, то пользователь может выбрать: отменить включение охраны или подтвердить включение охраны только для тех датчиков, которые готовы к включению охраны. Если пользователь подтвердит включение охраны, то индикатор охраны хаба будет светиться желтым цветом до тех пор, пока охранные датчики не будут готовы к выполнению охранных функций. После этого индикатор охраны хаба начнет светиться зеленым цветом (для полной охраны) или синим цветом (для ночной охраны).

До версии ПО хаба 1.11 включительно и с версии ПО 1.13: Если к включению охраны не готовы один или несколько из незадействованных в ночной охране датчиков, то включение ночной охраны выполнится, индикатор охраны хаба будет светиться синим цветом.Для версии ПО хаба 1.12: Если к включению охраны не готовы один или несколько из незадействованных в ночной охране датчиков, то включение ночной охраны выполнится, но индикатор охраны хаба в целях предупреждения будет светиться желтым цветом до тех пор, пока все охранные датчики не будут готовы к выполнению охранных функций. После этого индикатор охраны хаба начнет светиться синим цветом.

## <span id="page-14-0"></span>**6 УПРАВЛЕНИЕ ХАБОМ**

## <span id="page-14-1"></span>**6.1 УПРАВЛЕНИЕ ЧЕРЕЗ МОБИЛЬНОЕ ПРИЛОЖЕНИЕ LIVICOM**

Мобильное приложение позволяет удаленно управлять устройствами системы Livicom, предоставлять доступ тем, кому вы доверяете, и автоматизировать работу домашней техники с помощью сценариев и расписаний.

Возможности приложения:

- подключение и настройка системы Livicom;
- дистанционное включение и выключение охранной сигнализации;
- МГНОВЕННЫЕ УВЕДОМЛЕНИЯ;
- проверка состояния всей системы или отдельных устройств;
- просмотр истории событий;
- подключение к объекту до 8 пользователей и настройка оповещений;
- сбор показаний счётчиков и контроль потребления воды и электричества;
- удаленное управление бытовыми приборами;
- подключение услуг частного охранного предприятия.

Управление хабом через мобильное приложение Livicom подробно описано в разделе «Справка» [сайте системы](https://livicom.ru/knowledgebase) Livicom.

#### <span id="page-14-2"></span>**6.2 УПРАВЛЕНИЕ ЧЕРЕЗ ГОЛОСОВОЕ МЕНЮ**

Управление хабом через голосовое меню возможно только, если в хаб установлена SIM-карта любого оператора сотовой связи.

**Внимание!** Доступ к голосовому меню хаба осуществляется по номеру телефона. Команды принимаются только с телефонных номеров пользователей, зарегистрированных в мобильном приложении Livicom (без запроса пароля).

Для управления хабом достаточно позвонить на телефонный номер SIM-карты, установленной в хаб, и перевести телефон в режим тонального набора.

В результате ответит автоответчик с предложением выбрать одну из команд голосового меню. Для формирования команды нажимайте цифровые кнопки клавиатуры сотового телефона (после соответствующего голосового приглашения), руководствуясь указаниями автоответчика или схемой голосового меню, представленной ниже (см. [рисунок](#page-15-0) 6.1).

Для возврата в предыдущий пункт меню нажмите кнопку #. Для выхода из голосового меню нажмите кнопку Отбой сотового телефона.

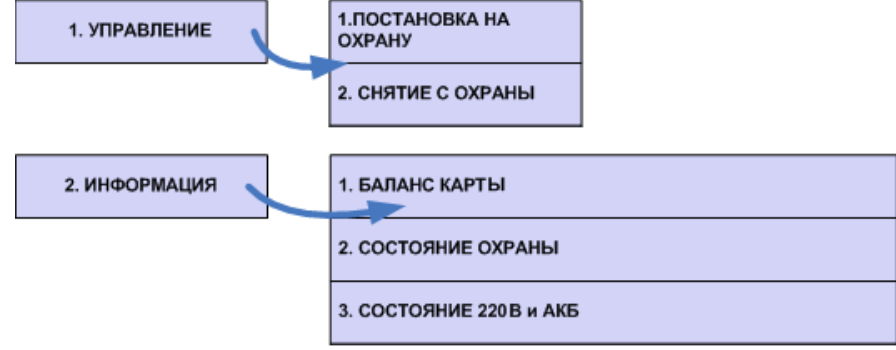

Рисунок 6.1 – Структура голосового меню хаба

<span id="page-15-0"></span>Рассмотрим схему голосового меню подробнее:

- 1. Управление прибором
	- 1.1. Постановка на охрану включение полной охраны объекта (или включение охраны группы**<sup>1</sup>** ).

Для включения полной охраны объекта последовательно нажмите кнопки **1**, **1**. Автоответчик сообщит о результате выполнения команды: На охране.

**1** Если в приложении Livicom вы разделили устройства на группы, то вы сможете включить как полную охрану (охрану главной группы), так и охрану определенной группы с помощью голосового меню. В этом случае для включения полной охраны последовательно нажмите кнопки **1**, **1, 1 и \***. Автоответчик сообщит о результате выполнения команды: Раздел 1, На охране. Для включения охраны отдельной группы последовательно нажмите кнопки **1**, **1, порядковый номер группы в приложении Livicom и \***.

1.2. Снятие с охраны – выключение полной охраны объекта (или выключение охраны группы**<sup>2</sup>** ).

Для выключения полной охраны объекта последовательно нажмите кнопки **1**, **2**. Автоответчик сообщит о результате выполнения команды: Снят с охраны.

**2** Если в приложении Livicom вы разделили устройства на группы, то вы сможете выключить как полную охрану (охрану главной группы), так и охрану определенной группы с помощью голосового меню. В этом случае для выключения полной охраны последовательно нажмите кнопки **1**, **2, 1 и \***. Автоответчик сообщит о результате выполнения команды: Раздел 1, Снят с охраны. Для выключения охраны отдельной группы последовательно нажмите кнопки **1**, **2, порядковый номер группы в приложении Livicom и \***.

- 2. Информация о приборе
	- 2.1. Баланс карты информации о финансовом балансе SIM-карты хаба.

Для получения информации о финансовом балансе SIM-карты, установленной в хабе, последовательно нажмите кнопки **2**, **1**. Автоответчик сообщит о результате выполнения команды, например: Баланс первой сети 560 целых 6 десятых.

Примечание – Запрос баланса SIM-карты хаб выполняет через 5 минут после включения (если хаб был выключен или перезагружен) и повторяет 1 раз через каждые 24 часа.

2.2. Состояние охраны – информация о том, включена ли полная охрана объекта.

Для получения информации о состоянии охраны (на охране / снят с охраны) последовательно нажмите кнопки **2**, **2**. Автоответчик сообщит о результате выполнения команды, например: Снят с охраны.

2.3. Состояние 220 В и АКБ – информация о состоянии источников питания хаба

Для получения информации о состоянии источников питания хаба (сети 230 В, аккумуляторной батареи и текущем напряжении аккумуляторной батареи) последовательно нажмите кнопки **2**, **3**. Автоответчик сообщит о результате выполнения команды, например: 220 норма, АКБ норма, напряжение АКБ 3 целых 7 десятых вольт.

С помощью голосового меню вы можете выполнить перезагрузку хаба. Для этого в ходе прослушивания голосового меню последовательно нажмите кнопки **1, 9**, **1** (в режиме тонального набора, с интервалом 1-2 секунды между нажатиями кнопок). Автоответчик сообщит о принятии команды к выполнению, например: Рестарт через 15 секунд.

## <span id="page-16-0"></span>**6.3 УПРАВЛЕНИЕ ЧЕРЕЗ SMS-СООБЩЕНИЯ**

Управление хабом через SMS-сообщения возможно, если в хаб установлена SIM-карта любого оператора связи. Команды принимаются хабом только с телефонных номеров пользователей, зарегистрированных в мобильном приложении Livicom.

Для управления хабом следует отправить SMS-сообщение с кодом команды на телефонный номер SIM-карты, установленной в хабе**<sup>3</sup>** . Коды команд указаны в таблице 6.1.

Таблица 6.1 — Коды SMS-команд

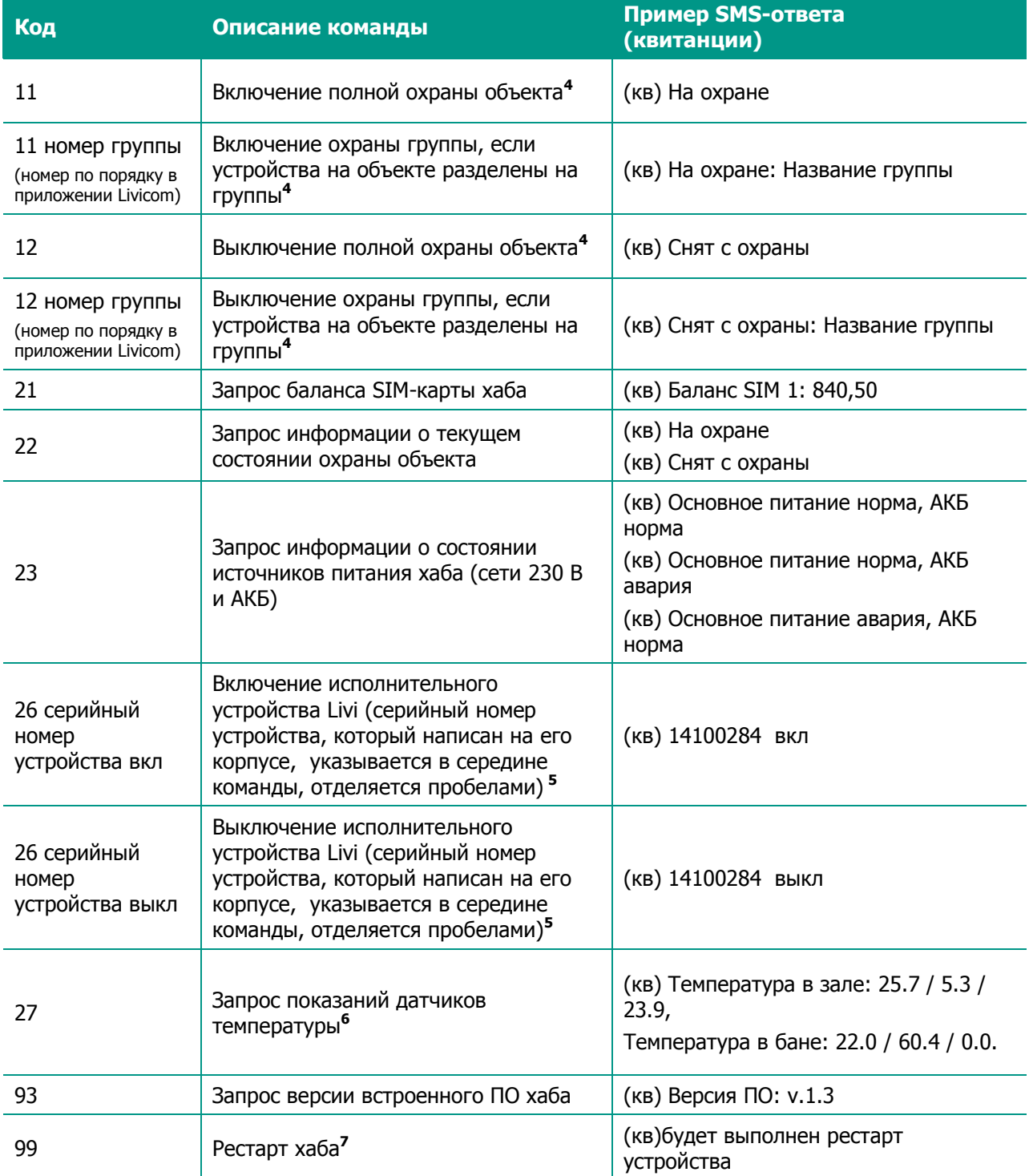

**3** Если прошивка хаба ниже версии 1.8, то для управления хабом SMS-команду следует начинать с серийного номер хаба, затем через пробел указывать код команды.

**4** Команды 11 и 12 (Включение и выключение полной охраны объекта) будут выполнены, если SMSсообщение отправлено с телефонного номера пользователя объекта c ролью Владелец или с номеров пользователей, у которых включена возможность управления охраной объекта в настройках доступа в мобильном приложении Livicom.

**5** Команда 26 будет выполнена, только если прошивка хаба обновлена до версии 1.16 и выше. Если вы хотите включить/выключить двухканальное радиоустройство Livi (например, Livi Light Control или Livi Water Control), то в команде после серийного номера устройства поставьте точку и впишите номер управляемого канала. Пример: 26 14100284.2 вкл (открыть второй кран, подключенный к модулю Livi Water Control с серийным номером 14100284).

**6** SMS-ответ на запрос показаний датчиков температуры будет содержать показания всех датчиков Livi TS, связанных с хабом. Для каждого датчика в SMS-ответе будет содержаться его название, заданное при связывании с хабом, показание внутреннего сенсора / показания первого и второго внешних сенсоров датчика.

**7** Команда 99 (Рестарт хаба) будет выполнена, только если SMS-сообщение отправлено с телефонного номера пользователя объекта c ролью Владелец.

## <span id="page-17-0"></span>**7 ТЕХНИЧЕСКОЕ ОБСЛУЖИВАНИЕ И ТЕКУЩИЙ РЕМОНТ ХАБА**

## <span id="page-17-1"></span>**7.1 ТЕХНИЧЕСКОЕ ОБСЛУЖИВАНИЕ**

При эксплуатации хаба необходимо выполнять его периодический осмотр и техническое обслуживание.

Периодичность осмотра зависит от условий эксплуатации, но не должна быть реже одного раза в год. **Периодический осмотр** хаба проводится со следующими целями:

- проверка условий эксплуатации;
- проверка на отсутствие внешних повреждений хаба;
- проверка надежности соединения хаба с источником питания.

**Техническое обслуживание** необходимо выполнять при плохом качестве сигнала, длительной доставке извещений и т. д.

В ходе технического обслуживания выполните следующие операции:

- 1. Полностью обесточьте хаб:
	- 1.1. Удалите пыль с поверхности хаба.
	- 1.2. Выполните чистку контактов SIM-карты спиртовым составом.
	- 1.3. Проверьте изоляцию шнура питания на отсутствие обрывов или повреждения.
	- 1.4. Проверьте радиоустройства для исключения ложных срабатываний.
- 2. Подайте на хаб электропитание основное или резервное:
	- 2.1. Проверьте индикацию на хабе при срабатывании радиоустройств;
	- 2.2. Проверьте доставку извещений о тревоге по различным каналам связи.

#### <span id="page-17-2"></span>**7.2 ОБНОВЛЕНИЕ ПРОГРАММНОГО ОБЕСПЕЧЕНИЯ ХАБА («ПРОШИВКИ»)**

Обновления программного обеспечения (ПО) оптимизируют работу хаба путем добавления новых функций и улучшений.

Проверка обновлений выполняется системой автоматически, поэтому вы получите Pushуведомление, как только новая версия ПО станет доступной для установки.

Обновить ПО хаба можно в мобильном приложении Livicom на экране настройки хаба.

Более подробно обновление ПО хаба описано на [сайте системы](https://livicom.ru/hubupdate) Livicom.

#### <span id="page-17-3"></span>**7.3 ТЕКУЩИЙ РЕМОНТ**

Гарантийное обслуживание и ремонт хаба должны осуществляться специалистами предприятияизготовителя – ООО «НПП «Стелс».

#### <span id="page-18-0"></span>**7.4 «СБРОС» ХАБА**

«Сброс» хаба позволяет удалить из внутренней памяти хаба информацию о подключенных устройствах, настройки пользователей и созданные сценарии и заново загрузить ее с облачной платформы Livicom.

Для сброса хаба выполните следующие действия:

- 1. Отключите питание хаба:
	- a. отключите основное питание хаба от розетки 230 В;
	- b. откройте крышку отсека аккумулятора (4) и извлеките аккумулятор из хаба.
- 2. Нажмите кнопку для подтверждения привязки хаба (8).
- 3. Удерживая кнопку (8), включите основное питание хаба в розетку 230 В.
- 4. Подождите, удерживая кнопку (8) и, когда индикатор питания (1) начнет светиться красным цветом, отпустите кнопку (8).
- 5. Выполните подряд 10 нажатий на кнопку (8). Три светодиодных индикатора на хабе мигнут красным цветом одновременно не менее 7 раз, после чего хаб будет перезагружен.

После перезагрузки хаб загрузит данные из облачной платформы Livicom и восстановит информацию об устройствах, пользователях и сценариях объекта.

Примечание – Выполнить сброс можно только в течение 1 минуты после перезагрузки хаба. Если вы не успели проделать все действия, описанные выше, то снова полностью отключите питание хаба и повторите действия 2-5.

## <span id="page-18-1"></span>**8 ТРАНСПОРТИРОВАНИЕ И ХРАНЕНИЕ**

#### <span id="page-18-2"></span>**8.1 ТРАНСПОРТИРОВАНИЕ**

Хабы, упакованные в соответствии с [1.6,](#page-6-1) могут транспортироваться всеми видами транспорта в крытых транспортных средствах в соответствии с правилами перевозок, действующих на транспорте данного вида, кроме негерметизированных отсеков самолетов.

При транспортировании должна быть установлена защита транспортной тары от атмосферных осадков. Расстановка и крепление груза в транспортных средствах должны обеспечивать устойчивое положение груза при транспортировании. В пределах города контроллеры допускается транспортировать без упаковки, но с обязательной защитой от атмосферных осадков и ударов при транспортировании.

#### <span id="page-18-3"></span>**8.2 ХРАНЕНИЕ**

Хабы в транспортной таре следует хранить в складских помещениях при температуре воздуха от минус 25 до плюс 70 °С и относительной влажности воздуха не более 85 %.

Наличие в воздухе паров кислот, щелочей и прочих агрессивных примесей не допускается.

Перед хранением в течение длительного периода времени обесточьте хаб (извлеките АКБ или вставьте защитную пленку из комплекта поставки между контактами хаба и АКБ).

## <span id="page-18-4"></span>**9 УТИЛИЗАЦИЯ**

Утилизация всех частей хаба должна осуществляться согласно действующему законодательству. При утилизации необходимо учесть, что прибор, за исключением аккумуляторной батареи, относится к 4 классу опасности отходов. Аккумуляторная батарея прибора относится ко 2 классу опасности отходов.

Содержание драгоценных материалов: не требует учёта при хранении, списании и утилизации.

## <span id="page-19-0"></span>**10 ГАРАНТИЯ ИЗГОТОВИТЕЛЯ**

Изготовитель ООО «НПП «Стелс» гарантирует соответствие хаба техническим условиям АГНС.421453.001 ТУ при соблюдении потребителем условий транспортирования, хранения, монтажа и эксплуатации.

Гарантийный срок составляет 5 лет с даты изготовления. Гарантийные обязательства не распространяются на элементы питания.

Гарантия не вступает в силу в следующих случаях:

- 1) Несоблюдение условий эксплуатации;
- 2) Механическое повреждение хаба;
- 3) Ремонт хаба другим лицом, кроме Изготовителя.

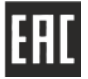

Декларация о соответствии Техническим регламентам Таможенного союза ТР ТС 004/2011 и ТР ТС 020/2011 ЕАЭС № RU Д-RU.НА24.В.00020/18 с 12.09.2018 по 11.09.2023.

## <span id="page-20-0"></span>**ПРИЛОЖЕНИЕ А – ПЕРИОДЫ ФОРМИРОВАНИЯ СОБЫТИЙ ПО РАБОТЕ ХАБА И НАЛИЧИЮ СВЯЗИ С ОБЛАЧНЫМ СЕРВЕРОМ**

Система Livicom отслеживает состояние хабов и формирует уведомления, если фиксируются длительные нарушения в штатной работе определенного хаба. Формируемые события и минимальный период их фиксации приведены в таблице А.1.

Таблица А.1 – Периоды формирования событий по работе хаба и наличию связи с облачным сервером

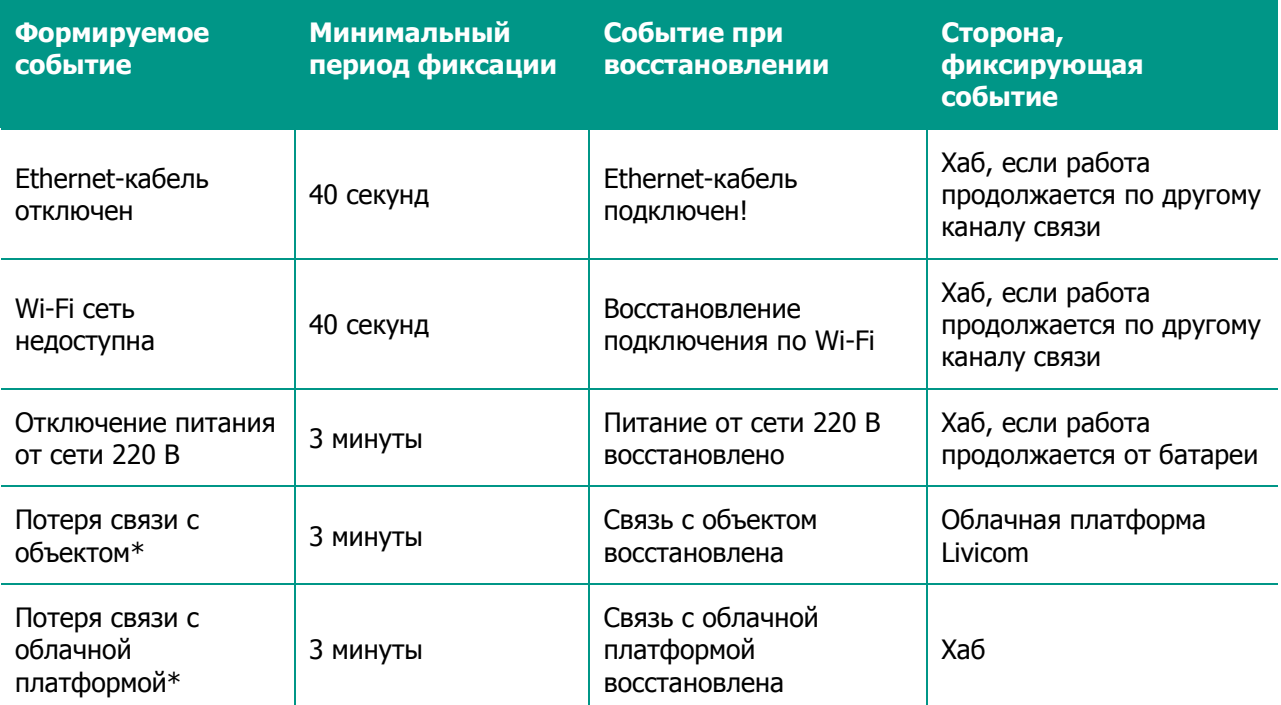

\*При потере связи между хабом и платформой Livicom все события, сформированные хабом, помещаются в очередь к отправке. После восстановления связи хаб выполнит отправку всех накопленных событий.

## <span id="page-20-1"></span>**ПРИЛОЖЕНИЕ Б – КОНТАКТЫ СЛУЖБЫ ТЕХНИЧЕСКОЙ ПОДДЕРЖКИ**

Если вы не нашли ответ на свой вопрос в данном руководстве, то задайте его специалистам службы технической поддержки НПП Стелс:

по e-mail:

support@livicom.ru

График работы службы технической поддержки:

по будням с 9:00 до 20:00 по Томску (МСК + 4 часа)

# <span id="page-21-0"></span>**ПРИЛОЖЕНИЕ В – ЛИСТ РЕГИСТРАЦИИ ИЗМЕНЕНИЙ ДОКУМЕНТА**

Таблица Б.1 – Лист регистрации изменений документа

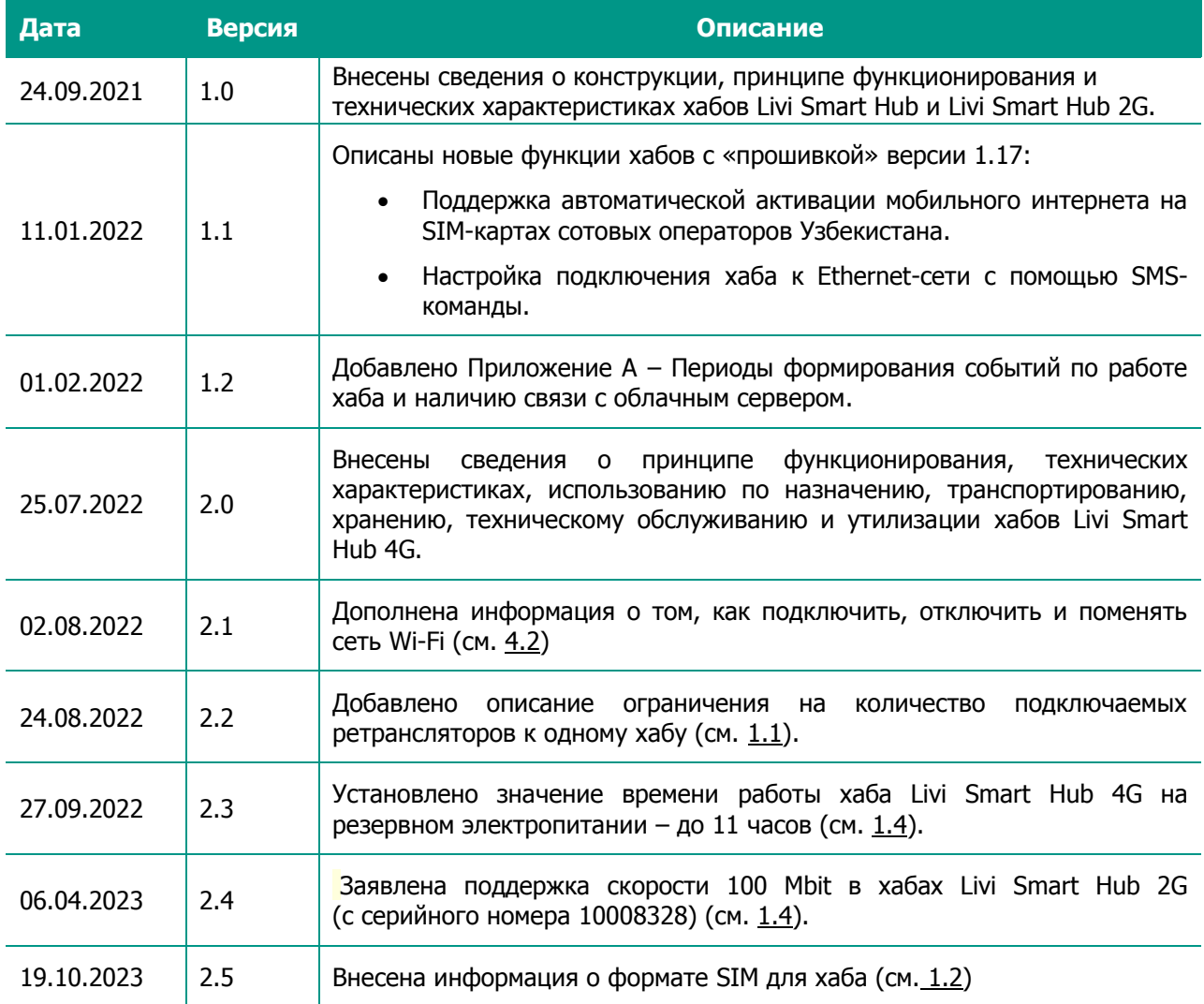